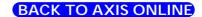

## **Axis Print Servers**

High Performance Multiprotocol Print Servers for Virtually All Networks

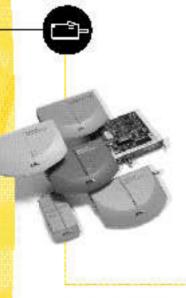

User's Printing Guide

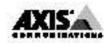

# AXIS 570/670 User's printing guide

This guide covers the procedures needed to set up your workstation for printing through the AXIS 570/670 network print server, once it has been properly installed. If you need further assistance, please ask your Network Administrator or refer to the AXIS 570/670 User's manual, or AXIS 570/670 Quick installation guide.

### AXIS 570/670 makes printing easier

The AXIS 570 and AXIS 670 are stand alone network print servers for the Ethernet and Token Ring environments respectively. Connecting directly to your printer, the AXIS 560/660 facilitates printer connection to anywhere on your network, and also provides network users with easy access to the available print resources.

Up to three printers can be connected to the AXIS 570/670 which appear as normal printers when printing from your workstation. Your Network Administrator will have given these printers names during the installation of the AXIS 570/670. You will need these names when making your printer selection.

### Fast and easy to use

You will find that printing via the AXIS 570/670 is very fast due to its rapid data throughput that exceeds 400 kbytes per second. High speed Centronics communication, such as Hewlett-Packard Fast Mode, is also supported.

The AXIS 560/660 is extremely user friendly and can communicate with all the major computer systems and network protocols. These different protocols can be handled simultaneously, making the AXIS 560/660 the ideal print server solution for a mixed network environment.

### **SNA**

The AXIS NetPilot<sup>TM</sup> can be used to setup SNA and IBM emulation parameters in the AXIS 570/670. To configure your IBM host please refer to Section 3 of the AXIS 570/670 User's Manual.

### UNIX

Choose the print instruction appropriate to your type of system:

BSD systems: lpr -P<printer name> <file name>
System V systems: pr -d<printer name> <file name>
AIX systems: qprt -P<printer name> <file name>

Your Network Administrator will be able to supply you with the name of the printer that is suitable for the type of file you wish to print.

### Windows

To print via the AXIS 570/670 from Windows 3.1, Windows for Workgroups, Windows 95 or Windows NT, proceed as follows:

- 1. Select Print... from the File menu within your application. If the printer you want to use is the default printer, just proceed with printing from your application as normal.
- If the required printer is not selected as default, click Setup... in the Print Document window.
- 3. In the Print Setup window, select the name of the required printer; the name that was assigned during installation. The Network Administrator will supply you with the printer name.
- 4. Set up any of the parameters as needed, e.g. paper size, and then click OK.

You may now proceed with printing.

### **OS/2**

To print via the AXIS 570/670 from an OS/2 workstation, proceed as follows:

- 1. Select Print... from the File menu within your application.
- In the Print Document window, select the Queue name for the required printer. Your Network Administrator will supply you with the name.

You may now proceed with printing.

### **Macintosh**

Open the Chooser window by selecting Chooser in the Apple menu. Follow these steps to choose a printer:

- 1. Click on the LaserWriter (or LaserWriter 8.0) Icon.
- If your network has more than one zone, click the name of the default zone.
- 3. Click the name of the printer you want. Your Network Administrator will supply you with the printer name.
- 4. For LaserWriter 8.0 printer driver only: Click Setup..., and then click Auto Setup. If the printer, just as the print server, supports bi-directional printing the installation will then be automatically performed. If not, you will be prompted to select a PPD file matching your printer, then click OK.
- 5. Click the close box. This completes the selection of a printer and you may now print from within applications as normal.

### AXIS 570/670 User's printing guide Part No: 14480

Revision: 2.1, Date: March 1997

Copyright © Axis Communications AB, 1995

#### Sweden

Axis Communications AB

Phone: +46 46 270 18 00, Fax: +46 46 13 61 30 Email: info@axis.com, URL: http://www.axis.com

#### USA

Axis Communications Inc.

Phone: 1-800-444-AXIS, (617) 938-1188, Fax: (617) 938-6161 Email: info@axisinc.com, URL: http://www.axisinc.com/

#### France

Axis Communications SA
Phone: +33 1 49 69 15 50, Fax: +33 1 49 69 15 59

#### Japan

Axis Communications K.K.

Phone: +81 3 3663 8801, Fax: +81 3 3663 8802

Email: info@axiscom.co.jp

#### Singapore

Axis Communications Pte Ltd.

Phone: +65 250 8077, Fax: +65 352 1655

Email: axis@axis.com.sg

#### Hong Kong

Axis Communications Ltd.

Phone: +852 2836 0813, Fax: +852 2573 5935

Email: info@axis.com.hk

#### China (Beijing Office)

Axis Communications Ltd. Beijing Office

Phone: +86 - 10 6856 1350. Fax: +86 - 10 6856 1359

#### China (Shanghai Office)

Axis Communications Ltd. Shanghai Office

Phone: +86 - 21 6280 8527, Fax: +86 - 21 6280 6892

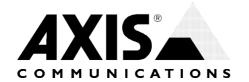